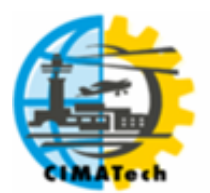

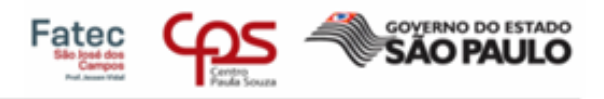

# **SISTEMA AUXILIAR DE TRATORAMENTO: PLATAFORMA ARDUÍNO**

G.A.R. Gouveia<sup>1, \*</sup>; B. E. C. Oliveira<sup>1</sup>

1 - Faculdade de Tecnologia de São José dos Campos - Professor Jessen Vidal Av. Cesare Mansueto Giulio Lattes, 1350 - Eugênio de Melo, São José dos Campos/SP, CEP.:12247-014, Brasil. Telefone: (12) 3905-2423

[\\*gabriel\\_amal@hotmail.com](mailto:gabriel_amal@hotmail.com)

RESUMO: Atualmente o mercado exige características chave e diferencial no processo de funcionamento de um sensor ultrassônico de proximidade para evitar colisões durante o pushback da aeronave, sem a necessidade de deslocar mais de uma pessoa durante o manuseio para o lugar desejado. Este sensor tem como base o Arduíno que é uma aplicação multiplataforma, escrita em Java derivada de projetos Processing e Wiring, e sua plataforma é composta essencialmente de duas partes: O Hardware e o Software. Diante de sua plataforma, o SAT (Sistema auxiliar de tratoramento), tem como objetivo, demonstrar a praticidade e a importância do protótipo, de forma rápida, simples e de fácil utilização.

PALAVRAS-CHAVE: Arduíno; software; hardware; plataforma.

ABSTRACT: Currently the market has a key feature and differential in the process and operation of an ultrasonic proximity sensor to avoid collisions during the push-back of the aircraft without the need to move more than one person during handling to the desired location.

This sensor is based on Arduino which is a multiplatform application, written in Java derived from Projects Processing and Wiring and its platform is composed essentially of two parts: Hardware and Software. In front of your platform, the SAT (Auxiliary Push-Back System), aims to demonstrate the practicality and importance of the prototype, quickly, simple and easy to use.

KEYWORDS: Arduíno; software; hardware; platform.

# **1. INTRODUÇÃO**

O protótipo SAT (Sistema auxiliar de tratoramento), foi desenvolvido para ser implementado durante o push-back, sistema de reboque da aeronave em qualquer que seja a situação, desde o início até o trajeto final, seja para a hangaragem ou parqueamento. Este procedimento é realizado por um veículo tripulado ou não, acoplado à aeronave por uma barra ou um trem de nariz.

#### **1.1. Objetivo do trabalho**

O objetivo deste trabalho é oferecer soluções para redução de mão de obra, tempo e custo, além de proporcionar maior segurança e confiabilidade a operação de push-back de aeronaves. O profissional deverá ser especializado, uma vez que o mesmo deva estar apto a executar as manobras, seguindo normas e conceito de apoio ao solo. Com a finalidade de programar uma maneira fácil e segura aos operadores, uma ferramenta, no qual permita a visualização em tempo real ao redor da aeronave, facilitando o manuseio para entrada, saída ou mudança de posição dentro e fora do hangar.

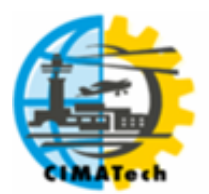

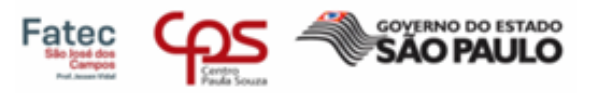

Esta é acessível, com baixo custo, flexíveis e com interface serial ou USB, para interligar-se ao Arduíno.

# **1.2. Propósito do trabalho**

O protótipo foi desenvolvido para trabalhar em conjunto com o push-back, seja ele um trator de reboque ou robô rebocador, já que, um único funcionário não consegue monitorar sozinho todas as extremidades da aeronave ao mesmo tempo. O auxílio do protótipo, propõe evitar colisões inesperadas. A motivação para desenvolvimento do protótipo, é diminuir custo, reduzir em tempo real o número de funcionários interagindo com os objetos ao redor, por meio de um display.

# **1.3. Utilização do protótipo pela comunidade aeronáutica**

A proposta para desenvolvimento, teve seu embasamento nas informações em campo, relacionadas a pequenos incidentes com as aeronaves de várias empresas de manutenção, durante a movimentação e atendimento, onde um erro pode ocasionar vários problemas estruturais: como danos nas asas, nos compensadores, nos estabilizadores, quebra dos descarregadores de eletricidade estática, dentre outros fatores, que podem comprometer a liberação para voo. Além disso, diminui a mão de obra em mais ou menos três funcionários no deslocamento, acompanhamento e movimentação da aeronave, como retratado na figura abaixo, e reduzindo o custo financeiro para os empresários (que será retratado em uma tabela abaixo).

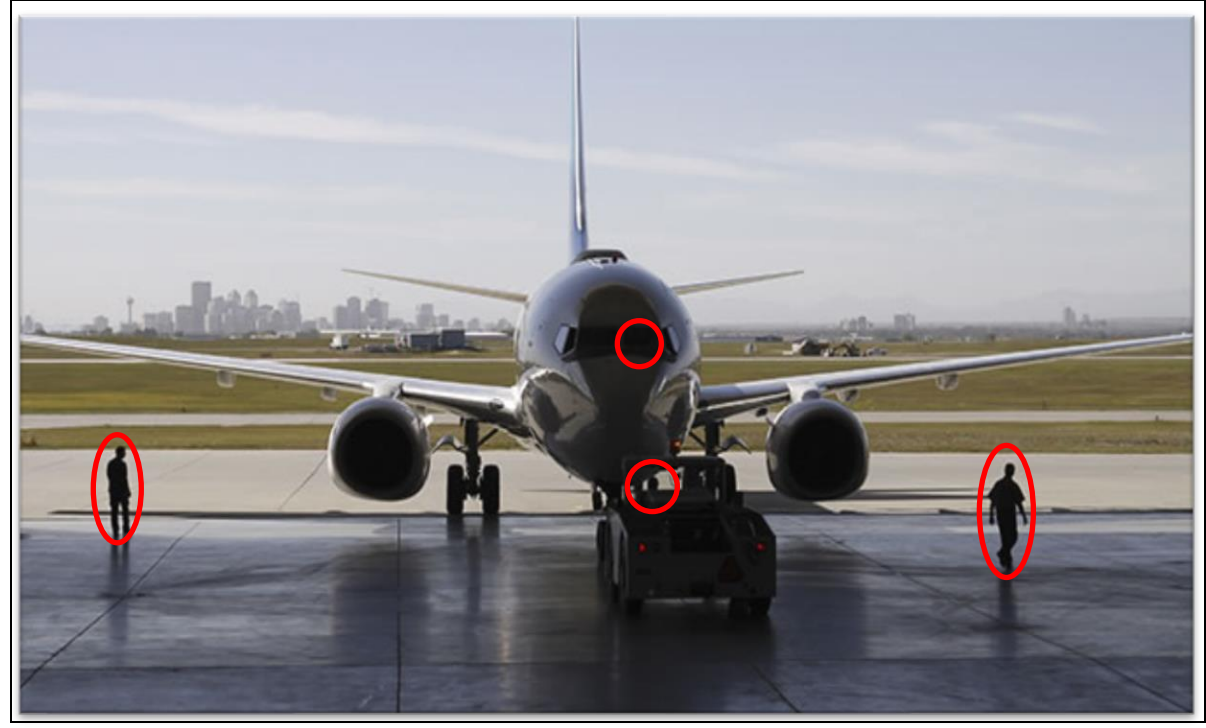

**Figura 1.** Quantidade mínima de mecânicos para se realizar a movimentação de uma aeronave.

Fonte: Cappadocia University (2018)

Como exemplo real, a figura 2 retrata um evento que durante uma situação comum de movimentação de aeronaves no hangar, houve uma distração e duas aeronaves colidiram. De acordo com o manual de manutenção, se fez necessário a substituição deste componente.

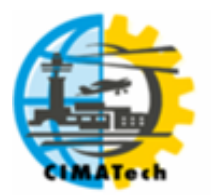

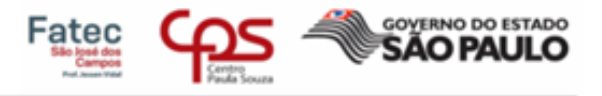

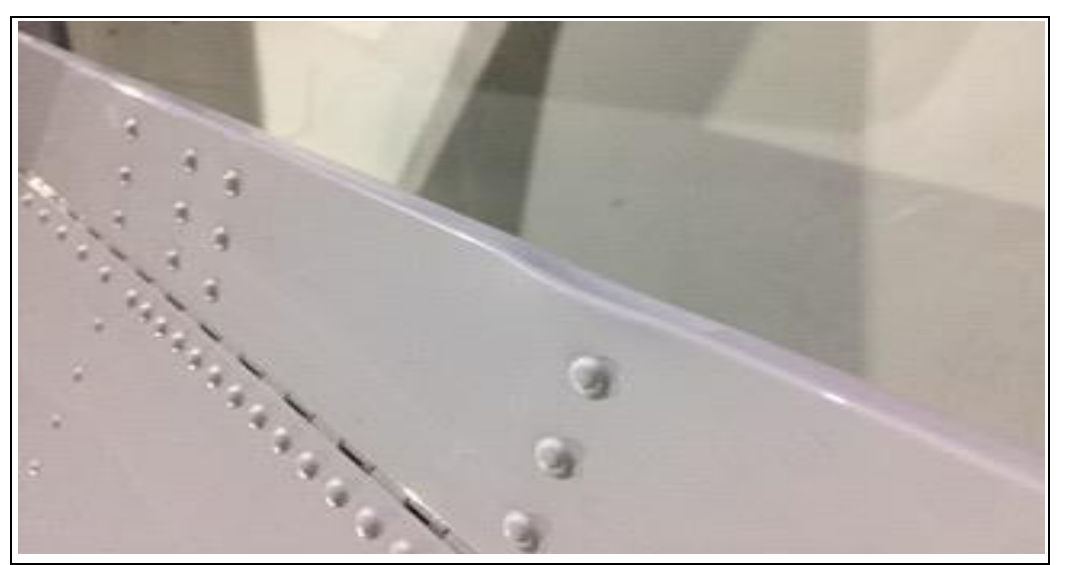

**Figura 2.** Compensador do Aileron da asa direita.

Fonte: Autor (2018)

#### **1.4. Comunicação do projeto**

A interatividade é diretamente proporcional a resposta do Arduíno modelo Uno R3, em processar o ambiente em sua volta de uma forma segura prevenindo colisões da aeronave e, gerenciando de forma peculiar potenciais incidentes com terceiros, que venham ocorrer durante a movimentação da aeronave.

#### **1.5. Custos de deslocamento de mecânicos de aeronaves para tratorar uma aeronave**

Com base em uma pesquisa feita em sites de empregos, tivemos a seguinte conclusão na tabela abaixo:

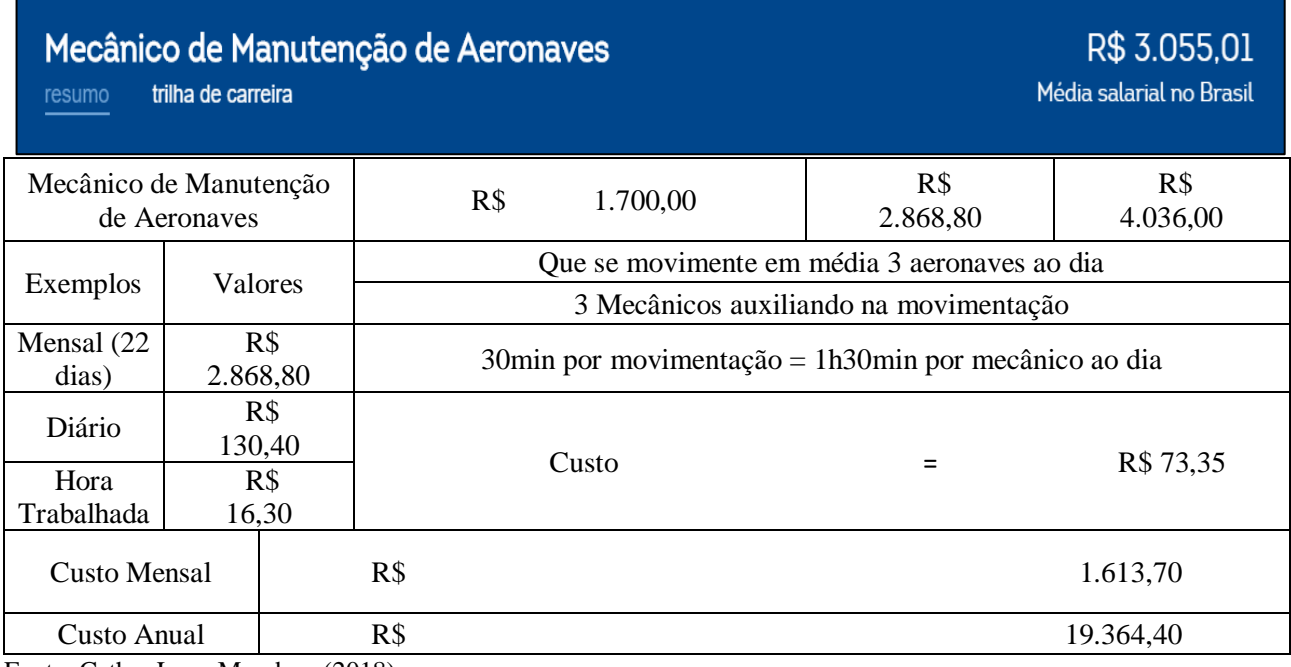

**Tabela 1.** Custos de deslocamento de mecânicos de aeronaves

Fonte: Catho; Love Mondays (2018)

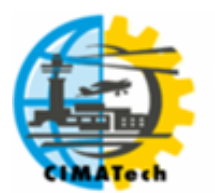

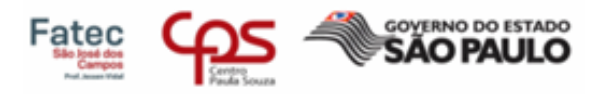

# **2. MATERIAIS**

Para este protótipo cria-se um processo simplificado de um circuito de controle básico, aprimorado em registrar uma programação. Primeiramente desenvolveu-se para utilização na tela do celular, porém a proposta foi aperfeiçoada e alterado o software, bem como os dados compilados no programa.

#### **2.1. Modelo**

Para a criação do projeto, utilizou-se um Arduíno modelo "UNO R3" no processo de montagem do SAT – (Sistema auxiliar de Tratoramento), o qual é um software com interface de desenvolvimento de uma plataforma de código aberto, onde conectamos a placa no computador, através de um cabo USB (Universal Serial Bus), para compilar o programa escrito e com isso observamos o seu funcionamento.

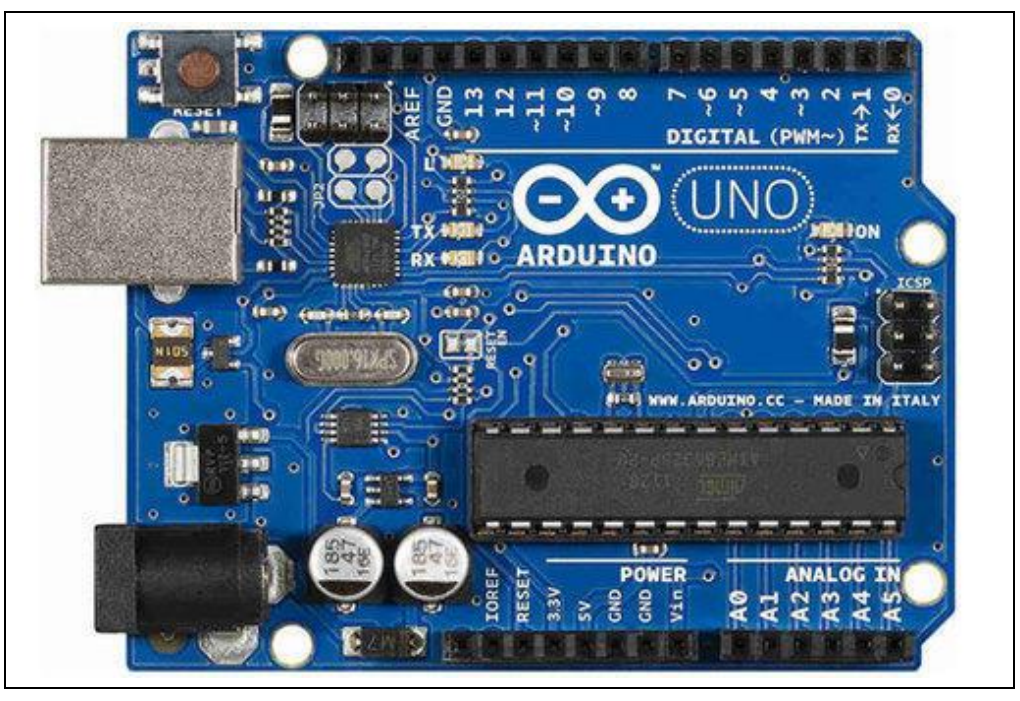

**Figura 3.** Arduíno "UNO R3" utilizado no projeto SAT.

Fonte: Robo Tech Shop (2018)

#### **2.2. Sensores**

Os sensores ultrassônicos HC-SR04 são utilizados como medidores de distância, com uma precisão de 2cm até 400cm, com precisão de 0,3cm, através de uma conexão via Bluetooth, sendo seu resultado apresentado no display.

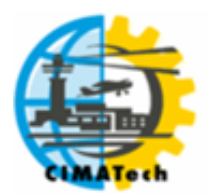

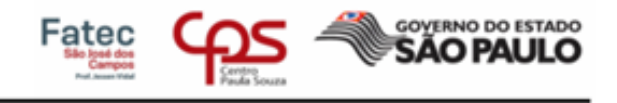

**Figura 4.** Sensor ultrassônico HC-SR04.

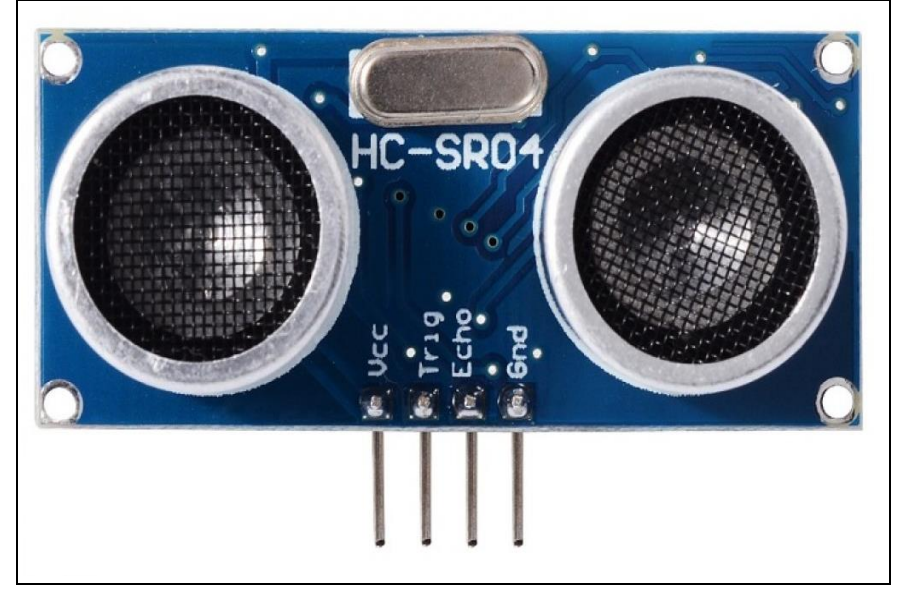

Fonte: AutoCore (2018)

# **2.3. Funcionamento do Sensor**

Segundo (AUTOCORE,2018), o funcionamento se baseia no envio (trigger) de sinais ultrassônicos, que aguarda o retorno (echo) do sinal emitido, com base no tempo entre envio e retorno, calcula a distância entre o sensor e o objeto detectado. Inicialmente é enviado um pulso de 10µs (microssegundos), indicando o início da transmissão de dados. Após o envio são gerados oito pulsos de 40 KHz (quilo hertz) que aguardam o retorno do sinal (em nível alto/high), para determinar a distância entre o sensor da aeronave e o objeto, utilizando a equação, já emitindo o valor exato no display conectado via Bluetooth.

A equação utiliza como base o cálculo de velocidade para obter o tempo de resposta do sensor. O sensor emite um sinal em forma de pulso (ultrassom), caso receba o sinal de volta (eco), ele calcula o tempo que levou, para o sinal ir, bater em algum lugar e voltar para o sensor e usa esse tempo como base de cálculo na equação 1:

Distância = (Tempo echo em nível alto \* velocidade do som) /2 
$$
(1)
$$

Utiliza o cálculo de [velocidade](https://pt.wikipedia.org/wiki/Velocidade) de propagação de uma [onda sonora](https://pt.wikipedia.org/wiki/Onda_sonora) padrão na equação 2:

$$
Velocity of a 50 m = 340 m/s
$$
 (2)

E o cálculo de microssegundos ( $\mu$ S) para centímetros ou polegadas na equação 3:

 $\mu$ S / 58 para centímetros ou  $\mu$ S / 148 para polegadas (3)

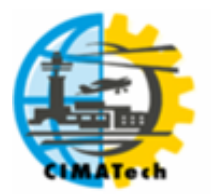

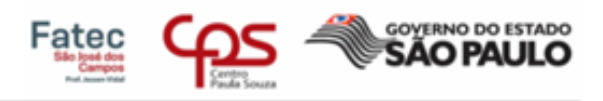

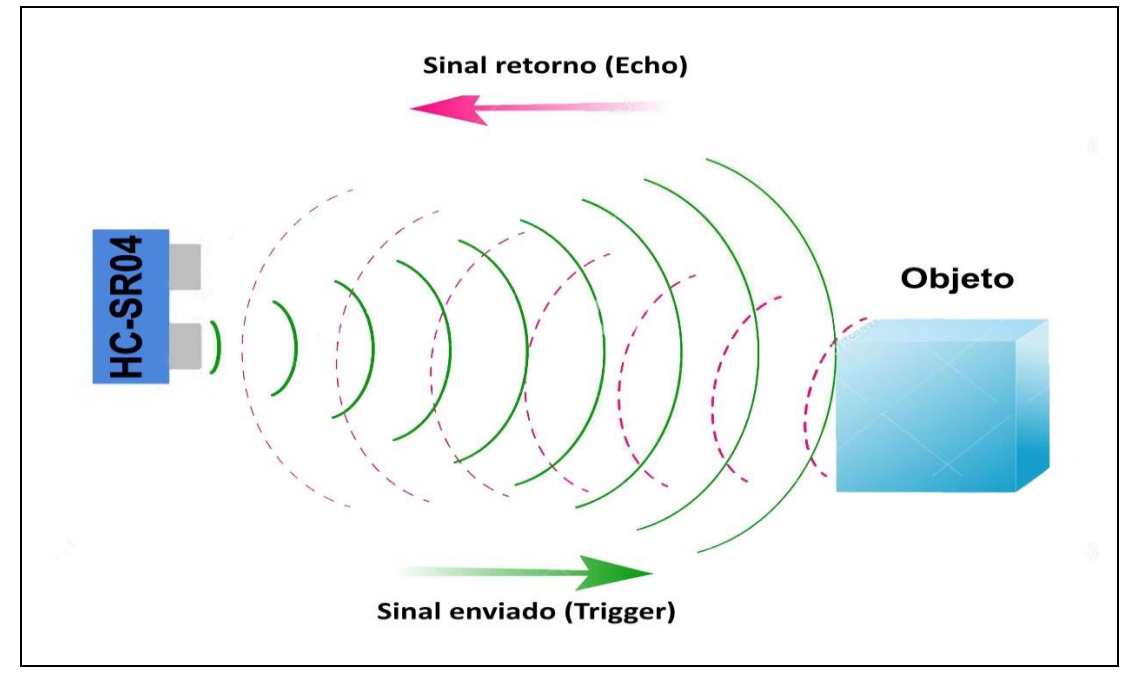

**Figura 5.** Exemplo do funcionamento de envio e recebimento de sinal.

Fonte: Flip Flop (2018)

#### **2.4. Localização**

A localização dos sensores é posicionada na extremidade livre na ponta asa de qualquer aeronave de pequeno e médio porte a qual fica exposto a qualquer objeto no caminho. O primeiro sensor ultrassónico está localizado na lateral esquerda do protótipo, que vai monitorar a parte do bordo de ataque da asa. O segundo sensor está localizado na parte frontal do protótipo, que monitora a lateral da asa. E por último, o terceiro sensor do projeto está localizado na lateral direita do protótipo, o qual monitora o bordo de fuga da asa. A parte traseira está fixada a ventosa de pressão, que exerce a compressão na estrutura da asa, afixando o protótipo e o seu único ponto fixo estando localizado na cabine da aeronave.

**Figura 6.** Protótipo SAT acoplado a estrutura da aeronave, durante ensaios.

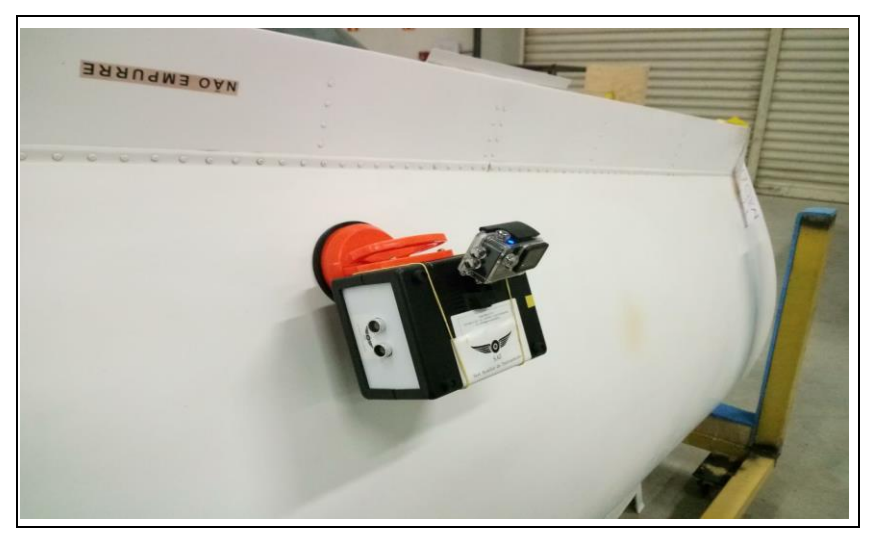

Fonte: Autor (2017)

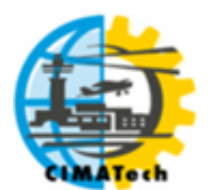

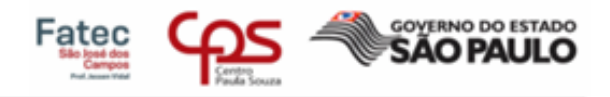

# **3. MATERIAIS E MÉTODOS**

Para a realização de um protótipo de teste, são necessários os materiais listados segundo a tabela 1.

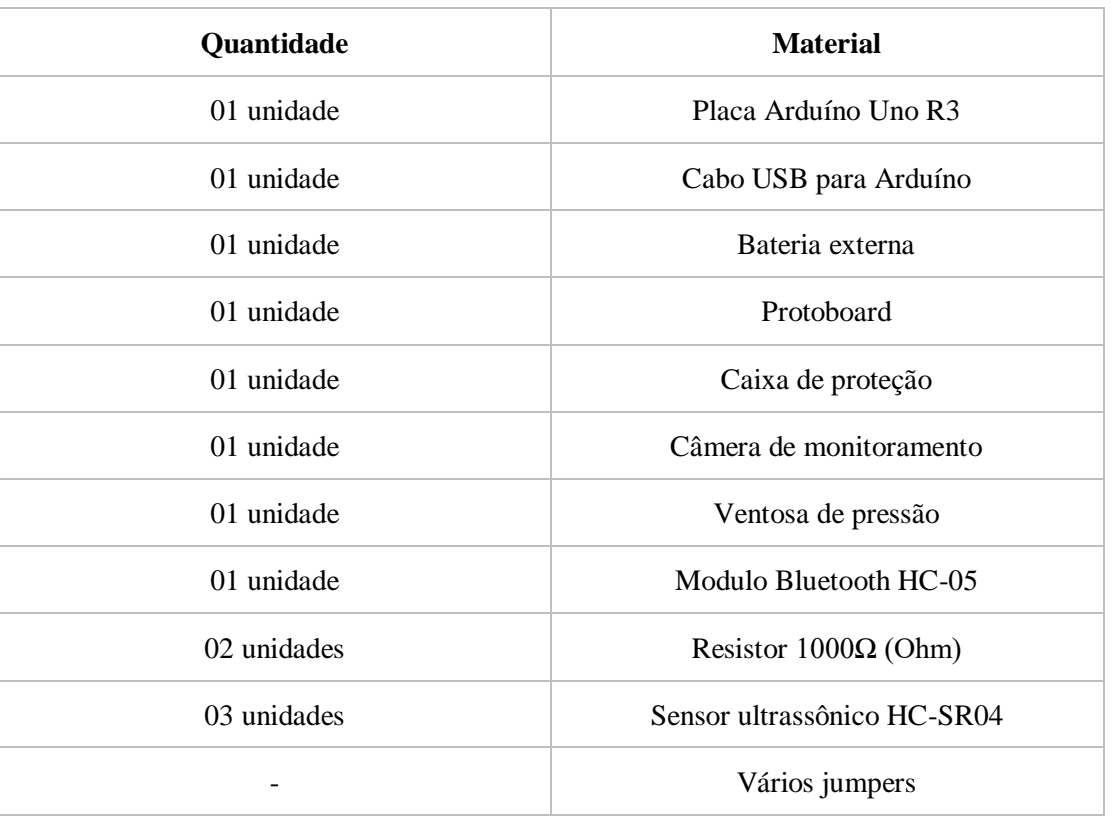

**Tabela 2.** Materiais utilizados para criação do protótipo de teste.

Foi montado um protótipo para testes. O protótipo funciona, como um sensor de estacionamento que monitora objetos ao redor do protótipo, ao captar algo no seu caminho, o sensor emite uma varredura do sinal ultrassônico, enviando informações da distância precisa para o display conectado via Bluetooth. Além dos sensores monitorarem os objetos pelo caminho, ainda temos uma câmera que capta imagens em tempo real para o display conectado no protótipo. A figura 6 apresenta o esquema de ligação dos componentes ou layout de circuito impresso.

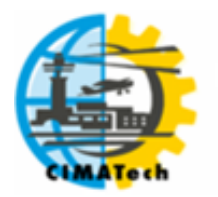

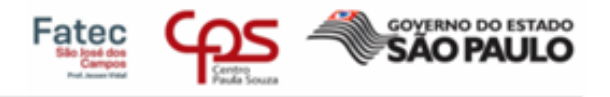

**Figura 7.** Layout de circuito do protótipo SAT

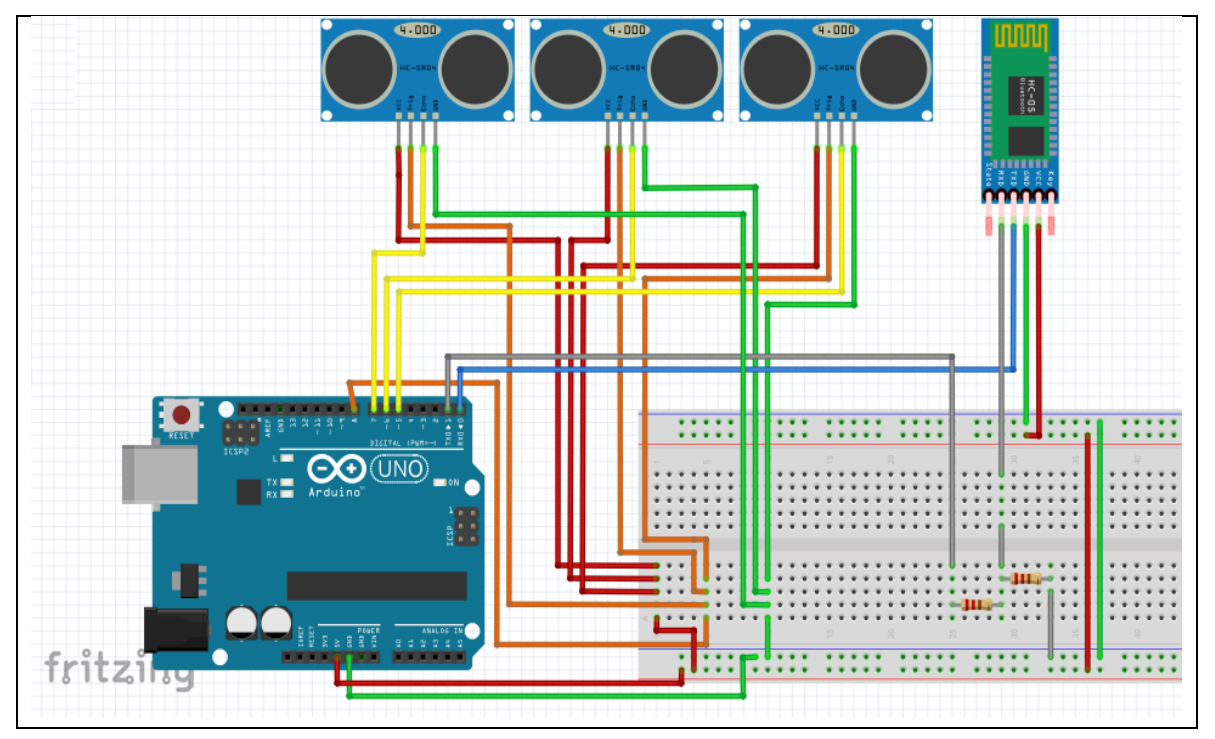

Fonte: Autor (2017)

O sensor ultrassônico HC-SR04 não necessita de qualquer calibração externa para fornecer os dados com exatidão, porém, para ser lido pelo Arduíno, necessita de conversão para medir a distância em centímetro ou polegada, e emitir valores reais de distância para o operador da ferramenta. A base de cálculo está citada nas Equações 1, 2 e 3, já citadas no tópico de funcionamento do sensor escrito acima.

# **4. RESULTADOS**

O protótipo emite as informações da distância para um display conectado via Bluetooth. Recebendo assim toda e qualquer informação de objetos próximos, utilizando um aplicativo de smartphone para receber as informações do Arduíno na tela. Como exemplo, um print do display utilizado em testes na figura 7.

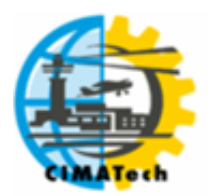

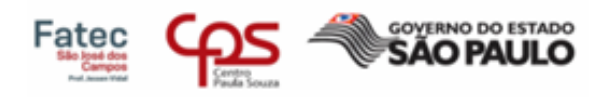

**Figura 8.** Printscreen do smartphone utilizado nos testes.

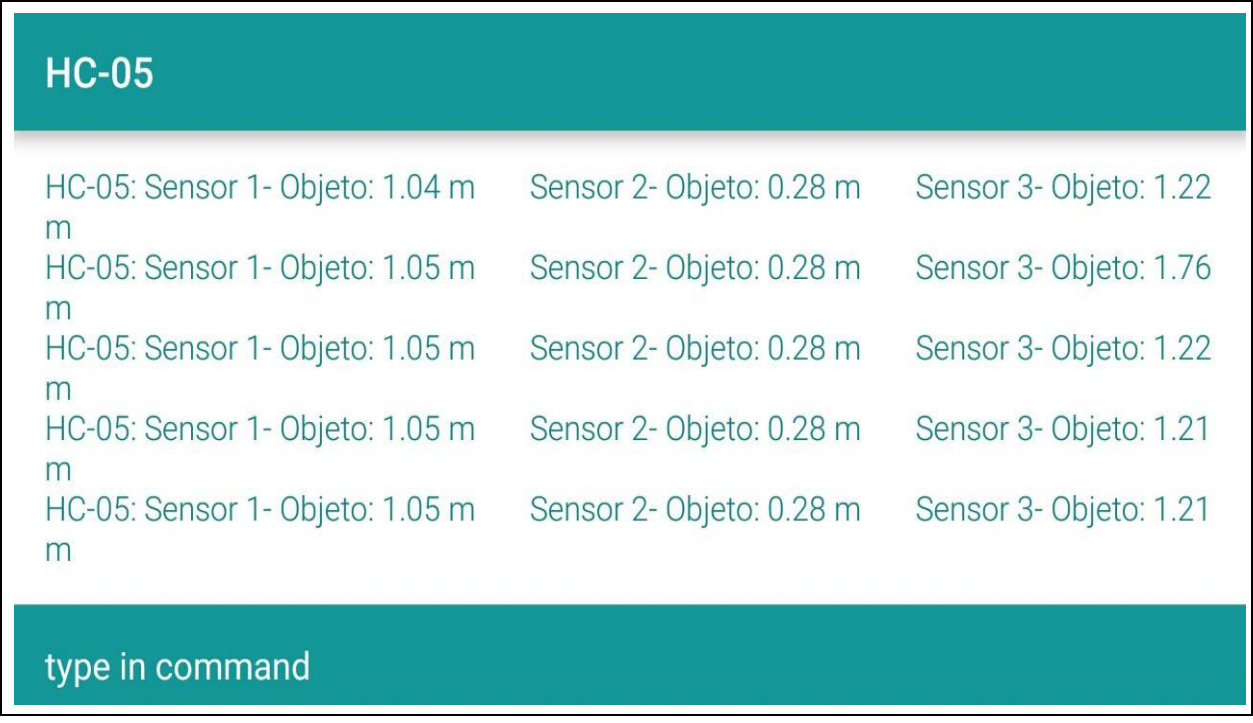

Fonte: Autor (2017)

Também foram realizados ensaios em outras estruturas, para quantificar seus resultados, sejam eles de fixação como na figura 8 ou obstáculos.

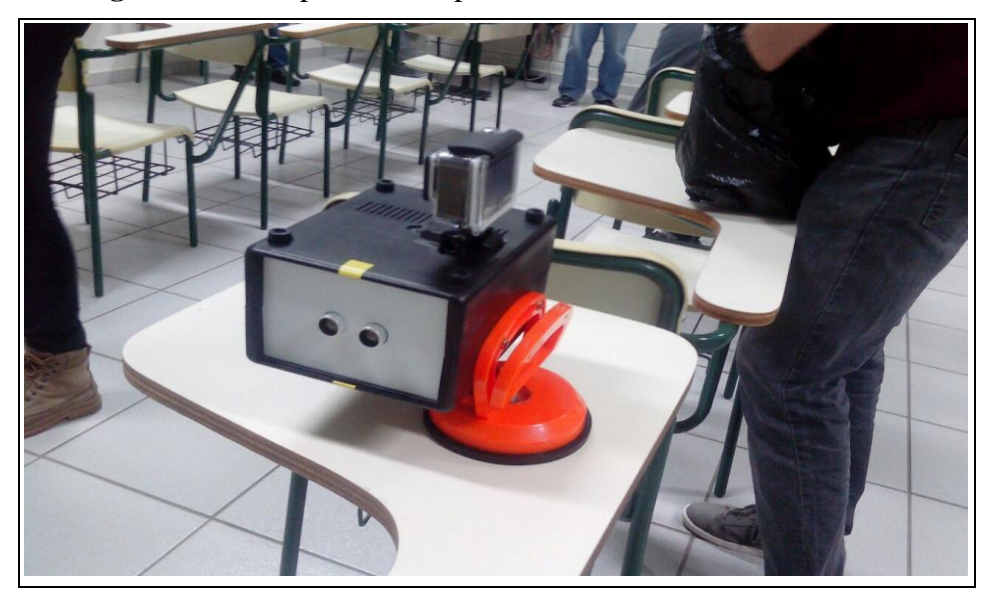

**Figura 9.** Protótipo SAT acoplado em uma mesa de sala de aula.

Fonte: Autor (2017)

Os resultados destes estudos demonstram, que associar tecnologia ao dia-a-dia, torna mais eficiente o custo ao empresário, pois a mão de obra qualificada estará voltada a outros processos,

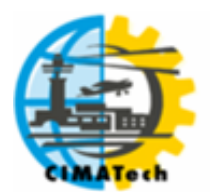

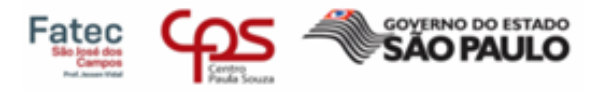

evitando possíveis incidentes e gerando prejuízos. É incontestável, que a utilização de softwares bem como novas tecnologias aumentam a confiabilidade, segurança e garantem um rendimento ao setor de manutenção ou apoio ao solo. Em suma, uma melhora qualitativa ocorrerá ao desempenho profissional, além de trazer um diferencial de baixo custo financeiro aos empresários, com a utilização desta ferramenta.

# **5. CONCLUSÃO**

De acordo com o estudo desenvolvido, obteve-se alguns obstáculos relevantes sobre Arduíno, que seria o desenvolvimento e aplicação de uma programação para elaborar o primeiro protótipo, estudo de casos nas oficinas. Recebemos incentivo de professores da faculdade, para elaboração do projeto, uma vez que o mesmo foi criado para auxílio da comunidade aeronáutica. Esta, por sua vez, tende a auxiliar problemas em foco.

# **6. REFERÊNCIAS**

Araújo, Ícaro B. Q. (et al.). Desenvolvimento de um protótipo de Automação Predial/Residencial utilizando a Plataforma de Prototipagem Eletrônica Arduíno. XL Congresso Brasileiro de Educação em Engenharia (COBENGE) (2012). Disponível em: <http://www.abenge.org.br/CobengeAnteriores/2012/artigos/103723.pdf>. Acessado em: 30 de Agosto, 2018.

Lucas de Souza Silva, João & Cavalcante, Michelle & da S Camilo, Romério & L Galindo, Adailton & Viana, Esdriane. (2014). Plataforma Arduíno integrado ao PLX-DAQ: Análise e aprimoramento de sensores com ênfase no LM35. Disponível em:< [https://www.researchgate.net/publication/305771112\\_Plataforma\\_Arduíno\\_integrado\\_ao\\_PL](https://www.researchgate.net/publication/305771112_Plataforma_Arduíno_integrado_ao_PLX-DAQ_Analise_e_aprimoramento_de_sensores_com_enfase_no_LM35) [X-DAQ\\_Analise\\_e\\_aprimoramento\\_de\\_sensores\\_com\\_enfase\\_no\\_LM35>](https://www.researchgate.net/publication/305771112_Plataforma_Arduíno_integrado_ao_PLX-DAQ_Analise_e_aprimoramento_de_sensores_com_enfase_no_LM35). Acessado em 30 de Agosto, 2018.

Placa Arduíno Uno – Robo Tech Shop (2018). Disponível em: < http://robotechshop.com/wpcontent/uploads/2015/12/arduino\_uno\_large-comp.jpg>. Acessado em 30 de Agosto, 2018.

Salário Mecânico de Aeronaves – Love Mondays (2018). Disponível em: <https://www.lovemondays.com.br/salarios/cargo/salario-mecanico-de-manutencaoaeronaves>. Acessado em 05 de Outubro, 2018.

Salário Mecânico de Aeronaves – Catho (2018). Disponível em: <https://www.catho.com.br/profissoes/mecanico-de-manutencao-de-aeronaves>. Acessado em 05 de Outubro, 2018.

Sensor ultrassonico HC-SR04 Arduíno – Autocore Blog (2018). Disponível em: <http://autocorerobotica.blog.br/aprenda-utilizar-o-sensor-de-distancia-ultrassonico-hc-sr04 com-arduino/>. Acessado em 05 de Outubro, 2018.

Esquemático Sensor HC-SR04 Arduíno – Flipe Flop (2018). Disponível em: < https://blog.filipeflop.com/wp-content/uploads/2015/07/HC\_SR04\_Trigger\_Echo.jpg/>.

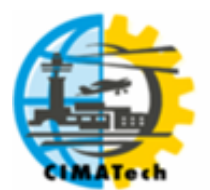

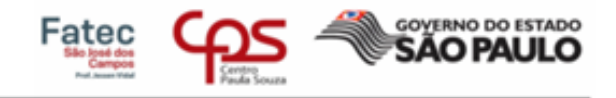

Acessado em 05 de Outubro, 2018.

Pushback - Wikipédia (2013). Disponível em: [<https://pt.wikipedia.org/wiki/Pushback>](https://pt.wikipedia.org/wiki/Pushback). Acessado em 05 de Outubro, 2018.

Velocidade do Som – TodaMatéria (2018). Disponível em: < https://www.todamateria.com.br/velocidade-do-som/>. Acessado em 05 de Outubro, 2018.

Modelo de exemplo de pushback robotizado - Pushback tug (2018). Disponinel em: < https://www.mototok.com/solutions/pushback-tug >. Acessado em 05 de Outubro, 2018.

Civil Air Transportation Management – Cappadocia University (2018). Disponinel em: < [https://www.kapadokya.edu.tr/infopack/programs/civil-air-transportation-managementtug>](https://www.kapadokya.edu.tr/infopack/programs/civil-air-transportation-managementtug). Acessado em 05 de Outubro, 2018.